## **Configurando a ONU para utilizar TAG-VLAN (incluir-retirar)**

## *DESCRIÇÃO*

**O conjunto OverTek OLT/ONU possui suporte nativo a TAG-VLAN, permitindo diversas opções de configuração.**

**Este tutorial irá apresentar como configurar a ONU para retirar um TAG-VLAN antes de entregar o pacote ao cliente (Porta LAN), como também, a operação inversa, marcar os pacotes com o TAG-VLAN ao entregar o pacote para OLT (Porta PON).**

**A imagem abaixo descreve um cenário comum, onde um RouterBoard utilizando MikroTik marca os pacotes com o TAG-VLAN 100, mas a ONU retira esse TAG-VLAN antes de entregá-lo a um cliente que não suporte TAG-VLAN.**

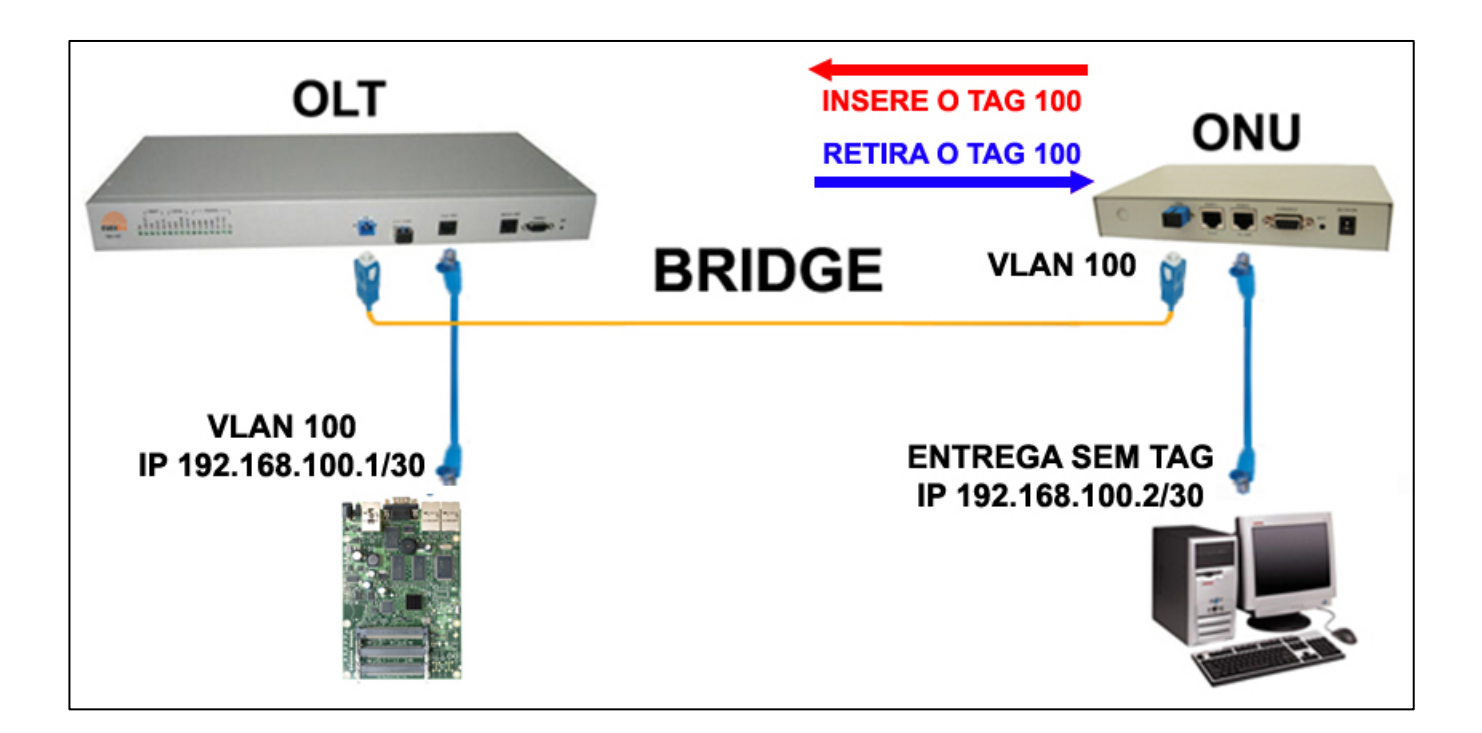

## *CONFIGURAÇÃO*

**1- Acesse o Software Proprietário que acompanha a OLT. Para mais informações visite o Wiki OverTek [\(http://wiki.overtek.com.br/\)](http://wiki.overtek.com.br/), e leia o tutorial, "Acessando a OLT via SOFTWARE PROPRIETÁRIO".**

**2- Para facilitar a sequência de imagens, a imagem abaixo descreve todos os passos necessários. Siga a ordem dos números, acompanhando a descrição de cada um deles.**

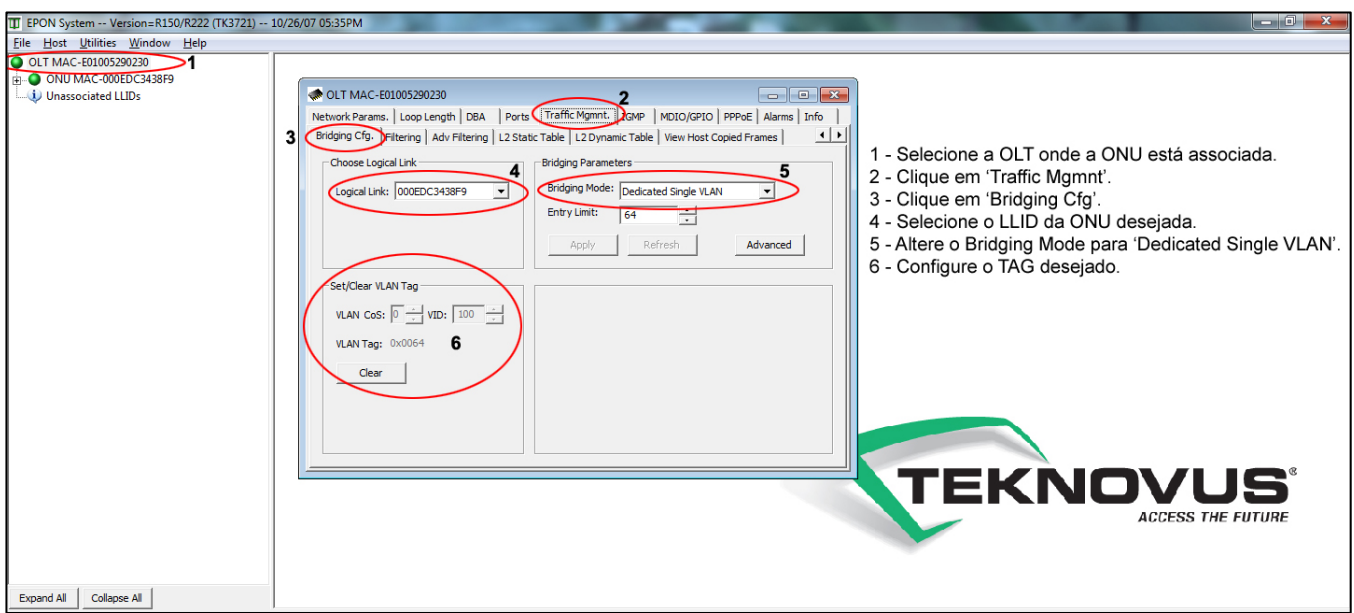

**3- Depois dos passos acima aplicados, a ONU já está configurado para incluir/retirar o TAG-VLAN para o LLID selecionado.**

**OBS.: Tenha certeza de que selecionou o LLID correto, para não comprometer toda a configuração.**